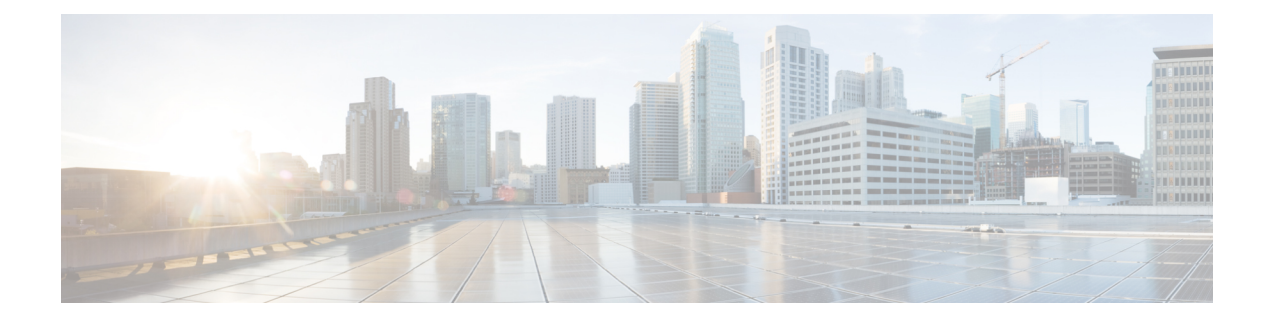

# **Firewall Support in CUPS**

- [Revision](#page-0-0) History, on page 1
- Feature [Description,](#page-0-1) on page 1
- [Configuring](#page-1-0) the Default Firewall Feature, on page 2
- Monitoring and [Troubleshooting,](#page-3-0) on page 4
- Show CLIs for [CUPS,](#page-4-0) on page 5
- [SNMP](#page-4-1) Traps, on page 5
- [Reassembly](#page-5-0) Behavior Change, on page 6

# <span id="page-0-0"></span>**Revision History**

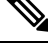

**Note** Revision history details are not provided for features introduced before release 21.24.

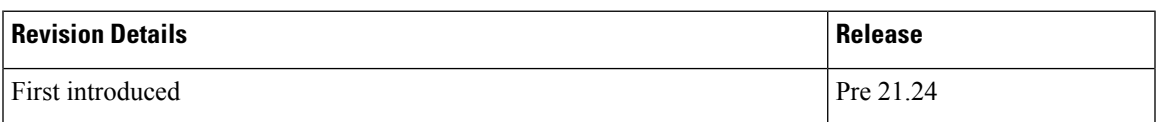

# <span id="page-0-1"></span>**Feature Description**

Subscriber Firewall feature on CUPS architecture allows you to configure Stateless and Stateful packet inspection and packet filtering to protect the subscribers from malicious attacks. The firewall configuration allows the system to inspect each packet of the subscriber data session. It also evaluates the security threat and applies the policies configured on uplink and downlink traffic.

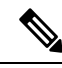

**Note**

The subscriber firewall implementation in CUPS is like the firewall implementation in non-CUPS architecture. For more details on the subscriber firewall in non-CUPS, see the *PSF Administration Guide*.

### **Overview**

Firewall feature includes the support for the following:

- DoS attack
- DDoS attack
- Packet Filtering
- Stateless & stateful packet inspection
- Application level gateways
- SNMP thresholding and logging

# <span id="page-1-0"></span>**Configuring the Default Firewall Feature**

Following is the default configuration for the FW policy.

#### **configure**

```
active-charging service service_name
  fw-and-nat policy policy_name
  end
```
Along with the preceding service configuration, Following is the default CLI behavior of various FW related CLI within the service.

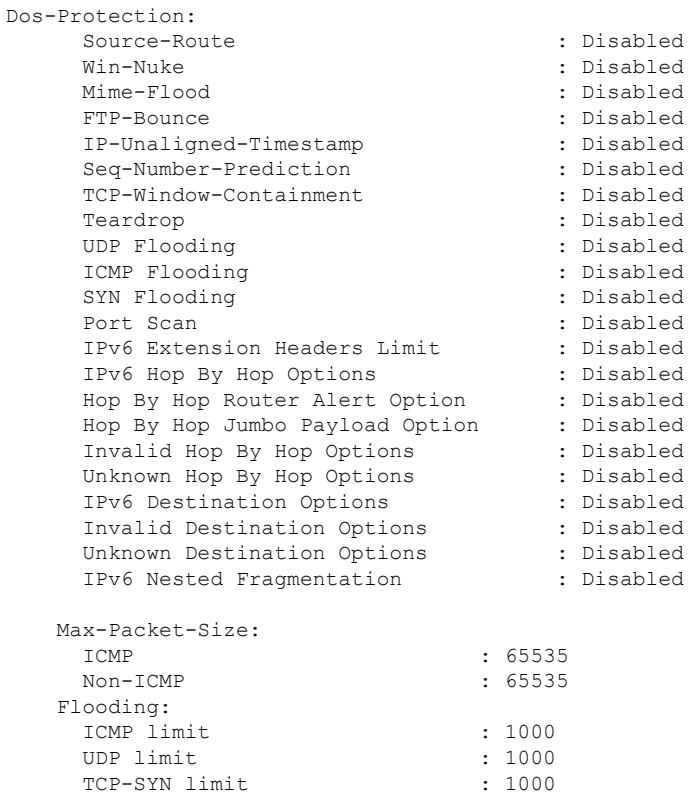

Sampling Interval : 1 TCP-SYN Flood Intercept: Mode : None<br>Max-Attempts : 5 Max-Attempts Retrans-timeout : 60 Watch-timeout : 30 Mime-Flood Params: HTTP Header-Limit : 16 HTTP Max-Header-Field-Size : 4096 No Firewall Ruledef Match Action: Uplink Action : permit Downlink Action : deny TCP RST Message Threshold : Disabled ICMP Dest-Unreachable Threshold : Disabled Action upon receiving TCP SYN packet with ECN/CWR Flag set : Permit Action upon receiving a malformed packet : Deny Action upon IP Reassembly Failure : Deny Action upon receiving an IP packet with invalid Options : Permit Action upon receiving a TCP packet with invalid Options : Permit Action upon receiving an ICMP packet with invalid Checksum: Deny Action upon receiving a TCP packet with invalid Checksum: Deny Action upon receiving an UDP packet with invalid Checksum: Deny Action upon receiving an ICMP echo packet with id zero : Permit TCP Stateful Checks : Enabled First Packet Non-SYN Action: Drop ICMP Stateful Checks: Enabled TCP Partial Connection Timeout: 30

### **Enabling Firewall for IPv4 and IPv6**

Following is the configuration to enable the firewall for IPv4 and IPv6:

```
configure
```

```
active-charging service service_name
  fw-and-nat policy policy_name
     firewall policy ipv4-and-ipv6
     end
```
### **Configuration Support for Subscriber Firewall**

The Control Plane pushes the required configuration for the subscriber firewall to the User Plane through PFD management. Firewall configurations are available under active charging configuration.

- Access-Rule-Defs
- Firewall-Nat Policy

Firewall feature configuration supports activation of firewall feature using rulebase, APN-based, and/or subscriber-based activation.

This section details the different aspect of configuration for the subscriber firewall in CUPS.

• Config delete command deletes the configuration immediately. It doesn't wait for bulk config timer as the said config is removed from the SCT and it's deleted from all Sessmgrs immediately.

• Addition/deletion/Modification of firewall configuration from CP to UP propagates using CLI command "push config-to-up all".

## <span id="page-3-0"></span>**Monitoring and Troubleshooting**

Following is the show command output for the default Firewall feature on Control Plane.

#### **show config active-charging service name acs verbose**

```
fw-and-nat policy SFW_NAT_TEST
     no firewall dos-protection source-router
     no firewall dos-protection winnuke
     no firewall dos-protection mime-flood
     no firewall dos-protection ftp-bounce
     no firewall dos-protection ip-unaligned-timestamp
     no firewall dos-protection tcp-window-containment
     no firewall dos-protection teardrop
     no firewall dos-protection flooding udp
     no firewall dos-protection flooding icmp
     no firewall dos-protection flooding tcp-syn
     no firewall dos-protection port-scan
     no firewall dos-protection ipv6-extension-hdrs
     no firewall dos-protection ipv6-hop-by-hop
     no firewall dos-protection ipv6-hop-by-hop router-alert
     no firewall dos-protection ipv6-hop-by-hop jumbo-payload
     no firewall dos-protection ipv6-hop-by-hop invalid-options
     no firewall dos-protection ipv6-hop-by-hop unknown-options
     no firewall dos-protection ipv6-dst-options
     no firewall dos-protection ipv6-dst-options invalid-options
     no firewall dos-protection ipv6-dst-options unknown-options
     no firewall dos-protection ipv6-frag-hdr nested-fragmentation
     no firewall dos-protection ip-sweep tcp-syn
     no firewall dos-protection ip-sweep udp
     no firewall dos-protection ip-sweep icmp
     firewall max-ip-packet-size 65535 protocol icmp
     firewall max-ip-packet-size 65535 protocol non-icmp
     firewall flooding protocol icmp packet limit 1000
     firewall flooding protocol udp packet limit 1000
      firewall flooding protocol tcp-syn packet limit 1000
     firewall flooding sampling-interval 1
     firewall tcp-syn-flood-intercept mode none
     firewall tcp-syn-flood-intercept watch-timeout 30
     firewall mime-flood http-headers-limit 16
     firewall mime-flood max-http-header-field-size 4096
     no firewall icmp-destination-unreachable-message-threshold
     access-rule no-ruledef-matches uplink action permit
     access-rule no-ruledef-matches downlink action deny
     firewall tcp-idle-timeout-action reset
     no firewall tcp-reset-message-threshold
      firewall tcp-syn-with-ecn-cwr permit
     firewall malformed-packets drop
     firewall ip-reassembly-failure drop
     no firewall validate-ip-options
     firewall tcp-options-error permit
      firewall icmp-echo-id-zero permit
     firewall icmp-checksum-error drop
     firewall tcp-checksum-error drop
     firewall udp-checksum-error drop
     firewall tcp-fsm first-packet-non-syn drop
     firewall icmp-fsm
```
Ш

```
firewall policy ipv4-and-ipv6
 firewall tcp-partial-connection-timeout 30
 no nat policy
 no nat binding-record
 no nat pkts-drop edr-format
 no nat pkts-drop timeout
 default nat suppress-aaa-update
 nat private-ip-flow-timeout 180
 nat check-point-info basic limit-flows 100
 nat check-point-info sip-alg
 nat check-point-info h323-alg
 nat max-chunk-per-realm single-ip
#exit
```
## <span id="page-4-0"></span>**Show CLIs for CUPS**

Following are the show CLIs for the CUPS:

#### **For User Plane:**

- show subscribers user-plane-only full all
- show subscribers user-plane-only flows
- show user-plane-service inline-services firewall statistics verbose
- show user-plane-service statistics rulebase all
- show alarm outstanding all
- show alarm outstanding all verbose
- show alarm statistics
- show user-plane-service statistics rulebase name <rulebasename>

#### **For Control Plane:**

- show active-charging fw-and-nat policy all
- show active-charging fw-and-nat policy name "fw\_nat\_policy\_name"
- show active-charging firewall track-list attacking-servers
- show active-charging ruledef name

## <span id="page-4-1"></span>**SNMP Traps**

Following are the SNMP traps in support of this feature for CUPS, Use the respective trap CLIs on the User Plane to enable the trap.

- **Dos-Attacks**: When the number of DoS attacks exceed the set threshold value, the SNMP trap is generated, and the trap is cleared when the number falls below the threshold value within the time interval configured.
- **Drop-Packets**: When the number of packets dropped exceeds the threshold value, the SNMP trap is generated, the trap is cleared when the number falls below the threshold value within the time interval configured.
- **Deny-Rule**: When the number of Deny Rules exceeds the threshold value, the SNMP trap is generated, the trap is cleared when the number falls below the threshold value within the time interval configured.
- **No-Rule**: When the number of No Rules exceeds the threshold value, the SNMP trap is generated, the trap is cleared when the number falls below the threshold value within the time interval configured.

## <span id="page-5-0"></span>**Reassembly Behavior Change**

Following are the details about the CUPS reassembly, which are different from the non-CUPS architecture:

- In non-CUPS architecture, with the default FW configuration, fragments are buffered up to 64K bytes. Beyond 64K, all buffered and subsequent fragments are dropped. In non-CUPS architecture, this 64K limit was configurable from  $30000 \rightarrow 65535$ . In CUPS, it is possible to reassemble the packet size of maximum 9k in a maximum of six fragments.
- Following are the four CLIs from the non-CUPS architecture that are deprecated in the CUPS:
	- firewall dos-protection teardrop
	- firewall dos-protection ipv6-frag-hdr nested-fragmentation
	- firewall max-ip-packet-size <30000-65535> protocol non-icmp
	- o firewall max-ip-packet-size <30000-65535>protocol icmp
- The following is a single CLI that covers teardrop attack, nested fragmentation, and general ip-reassembly-failure. Max-ip-packet size support is limited to six fragments (~9000 bytes).
	- o Firewall ip-reassembly-failure
- Following are the counters in firewall statistics, that gets incremented for all the attacks related to reassembly.
	- Packets Dropped due to IPv4 Reassembly Failure
	- Downlink Dropped Bytes on IPv4 Reassembly Failure
	- Uplink Dropped Bytes on IPv4 Reassembly Failure
	- Packets Dropped due to IPv6 Reassembly Failure
	- Downlink Dropped Bytes on IPv6 Reassembly Failure
	- Uplink Dropped Bytes on IPv6 Reassembly Failure